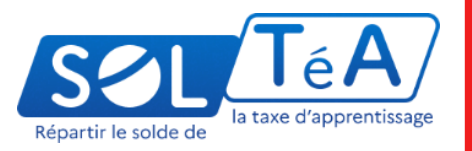

# **SOLTéA**

# **Point d'étape avec les établissements habilités au solde de la taxe d'apprentissage**

# **Webinaire du mardi 13 juin 2023 à 14 heures**

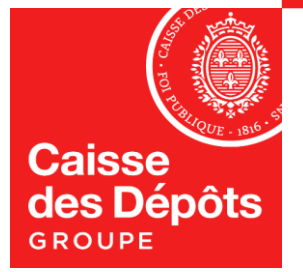

#### $\rightarrow$ **MINISTÈRE DE L'ÉDUCATION NATIONALE ET DE LA JEUNESSE**

Liberté Égalité Fraternité MINISTÈRE **DE L'ENSEIGNEMENT SUPÉRIEUR ET DE LA RECHERCHE** 

Liberté Égalité Fraternité **MINISTÈRE** DU TRAVAIL, **DU PLEIN EMPLOI ET DE L'INSERTION** 

Liberté Égalité Fraternité

# **Les intervenants et les objectifs de ce webinaire**

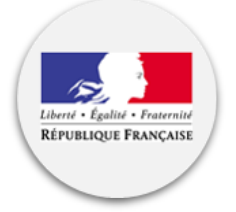

**DGESCO**  Claire Ariston – Responsable de projet

**DGESIP** Emilie Denos – Responsable de projet

# **DGEFP**

Gauthier Donnezan – Chargé de mission

**Caisse des dépôts**  Philippe Brivet – Directeur des partenariats

Nicolas Blais – Responsable d'offre

Ségolène Belanger – Business Owner

#### **Objectifs de ce webinaire** :

- Rappeler les principes de SOLTéA
- Evaluer le fonctionnement de SOLTéA
- Focus sur la communication à destination des employeurs
- Votre parcours sur SOLtéA
- Questions / Réponses
- Calendrier de la campagne 2023

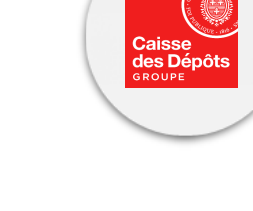

# **01 Rappels des principes de la réforme et du calendrier 2023**

# **Des principes juridiques inchangés**

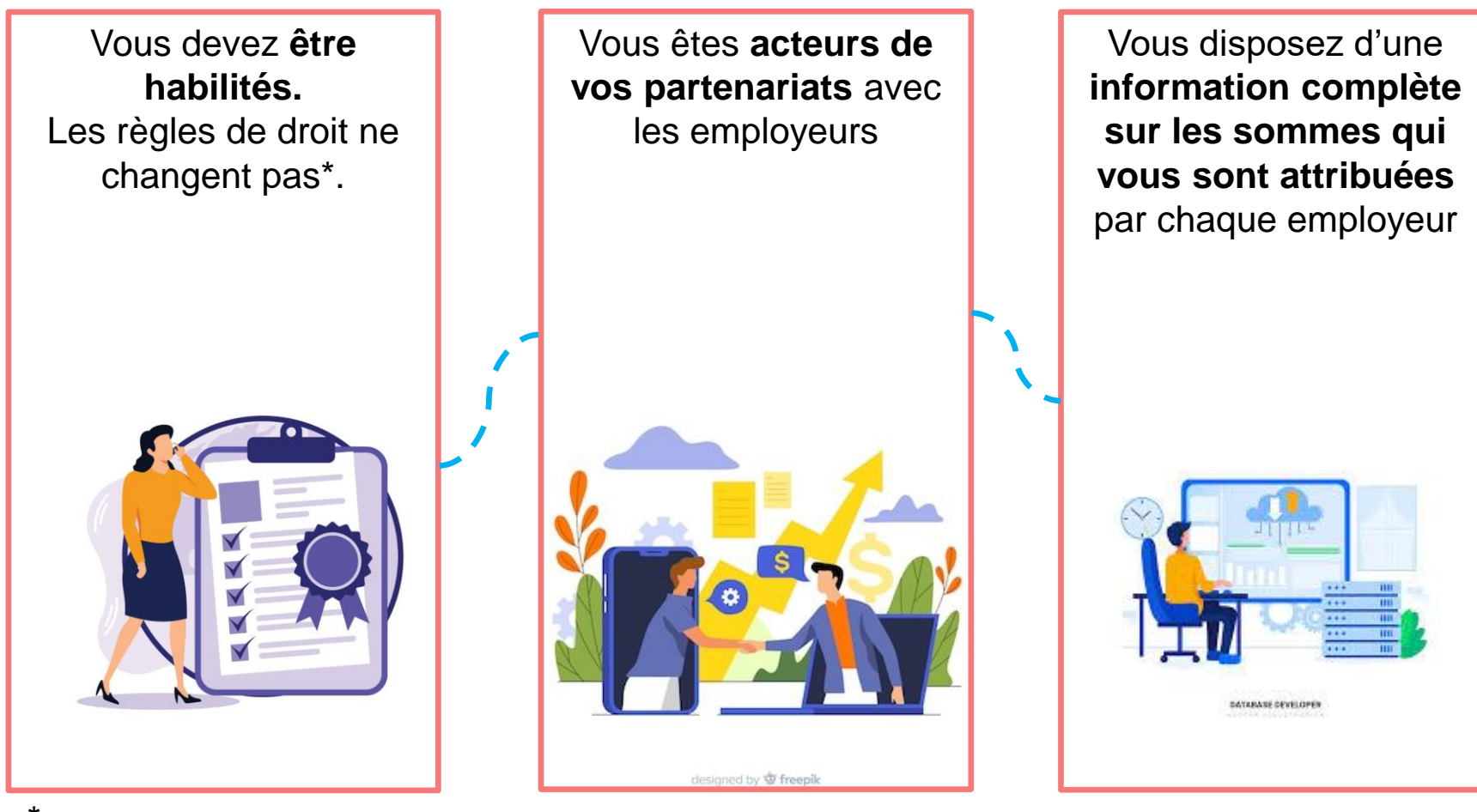

*\* Vérifiez bien les informations que vous avez communiquées aux services instructeurs*

# **Les principes fondateurs de la plateforme**

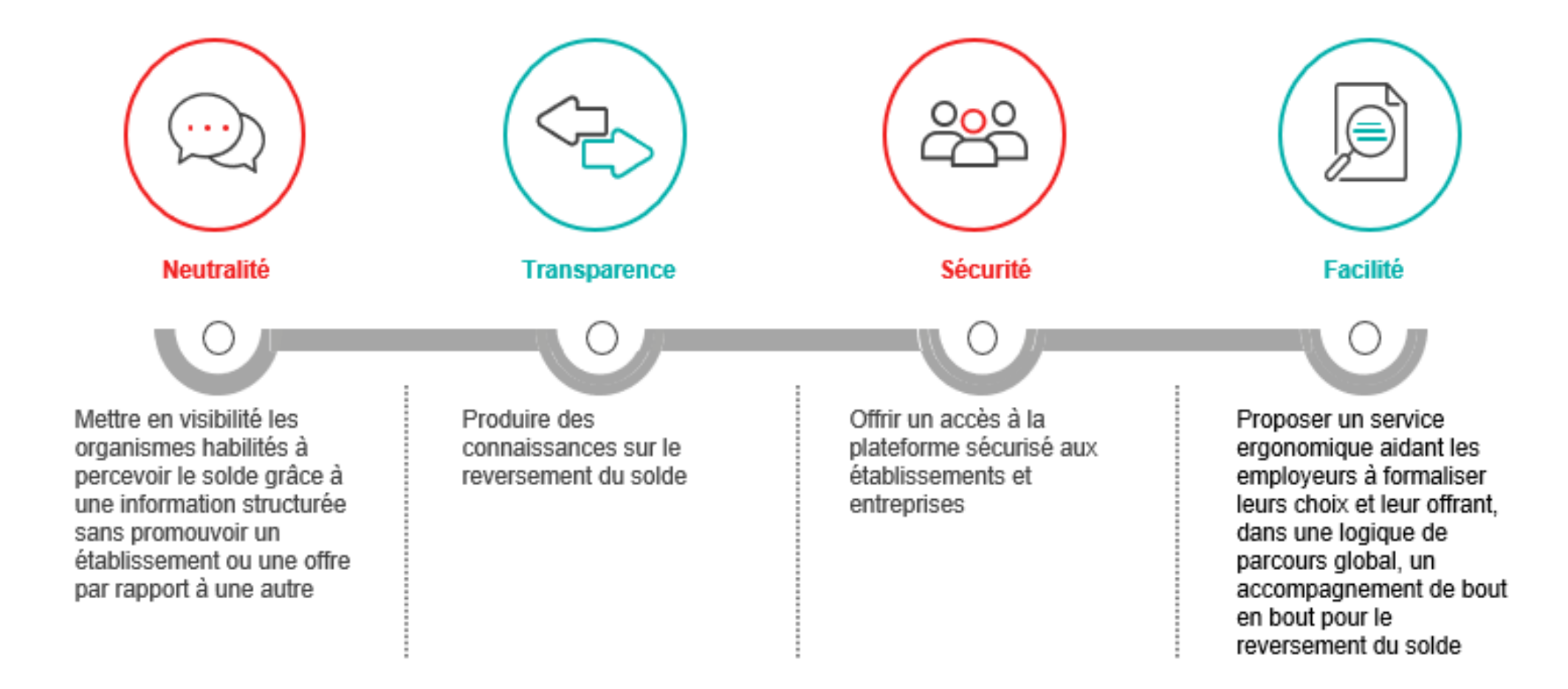

# **Un calendrier de gestion structuré par la DSN**

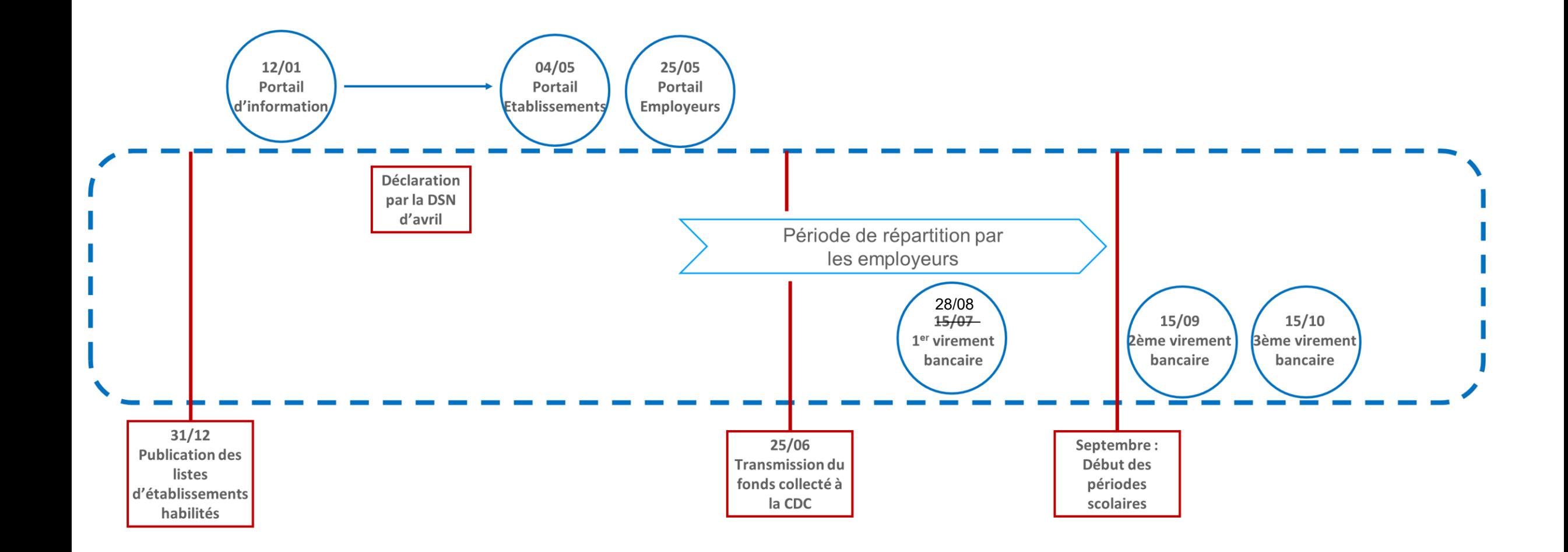

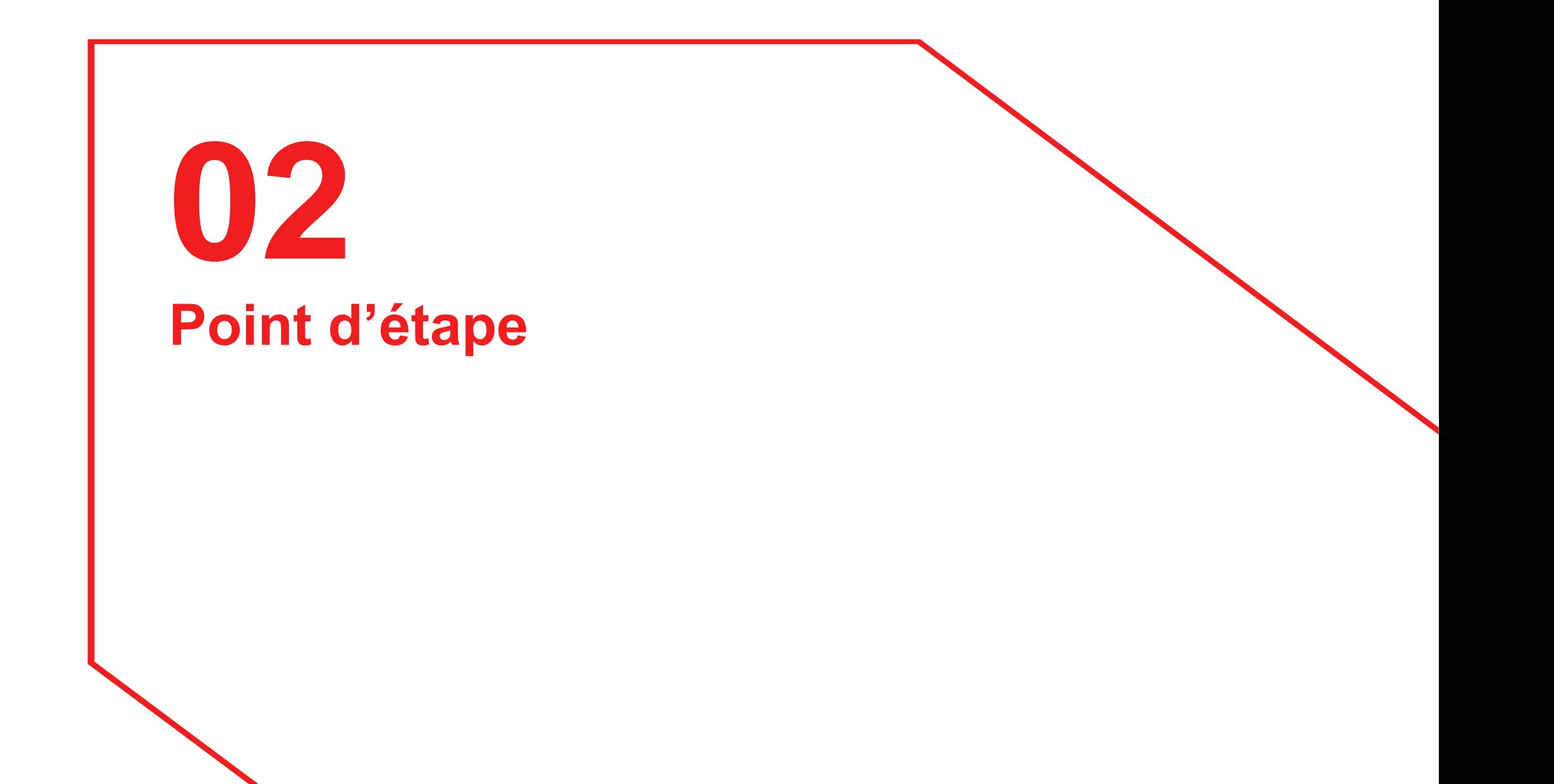

# **Bilan de l'ouverture du portail établissement de SOLTéA depuis le 4 mai**

#### **Résultat du sondage : votre accès à la plateforme**

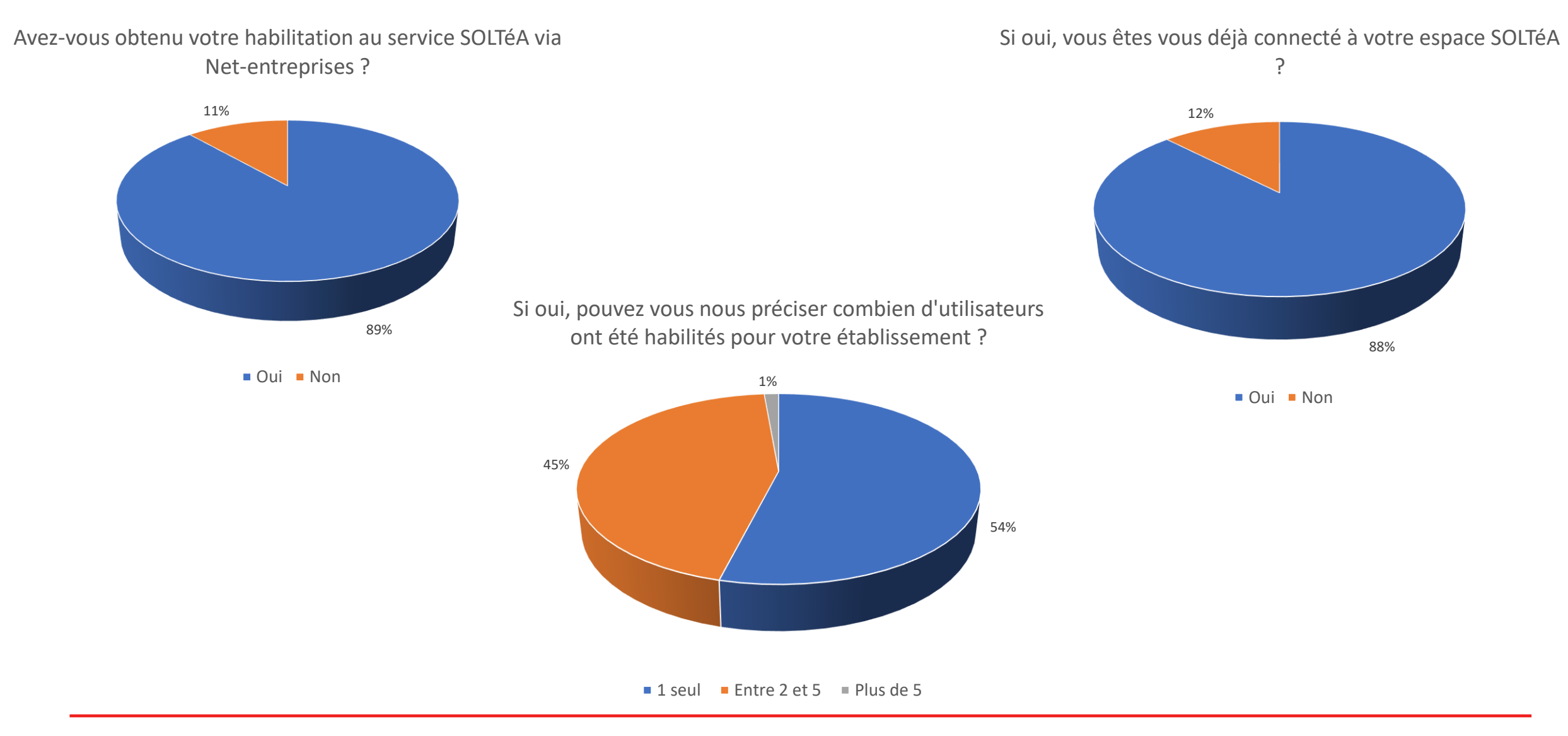

# **Bilan de l'ouverture du portail établissement de SOLTéA depuis le 4 mai**

#### **Résultat du sondage : les informations relatives à vos établissements**

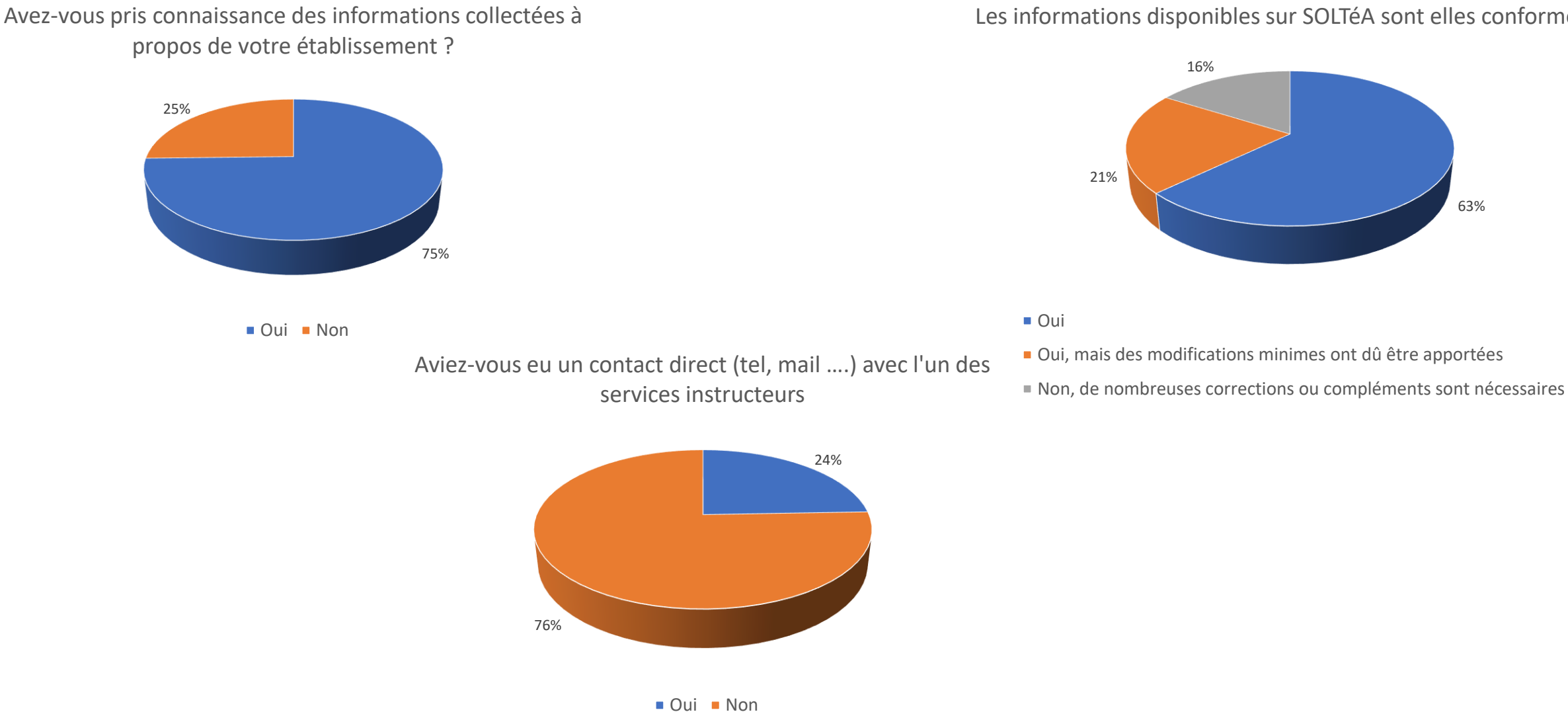

Les informations disponibles sur SOLTéA sont elles conformes ?

63%

# **Bilan de l'ouverture du portail établissement de SOLTéA depuis le 4 mai**

#### **Les chiffres de la plateforme**

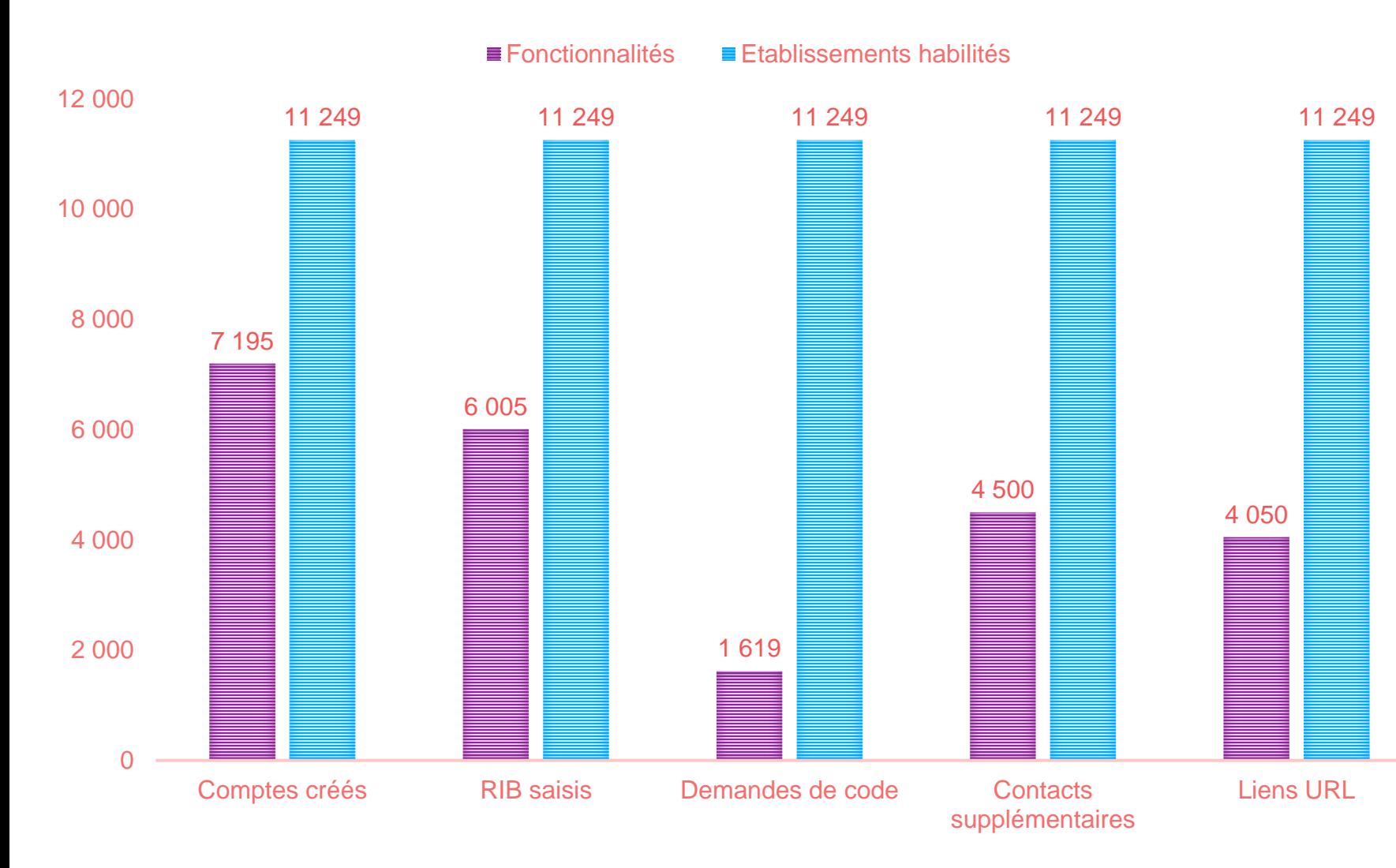

#### **5 semaines de fréquentation**

64 % des établissements habilités ont créé un compte utilisateur

 $\rightarrow$  Une campagne d'appels va être lancée par la CDC

83% des établissements ayant créé un compte utilisateur ont enregistré leur RIB (avec ou sans renvoi de codes)

Nombreuses saisies de contacts (63%) ou URL (56%)

# **Bilan de l'ouverture du portail employeurs de SOLTéA depuis le 25 mai**

#### **Les chiffres de la plateforme**

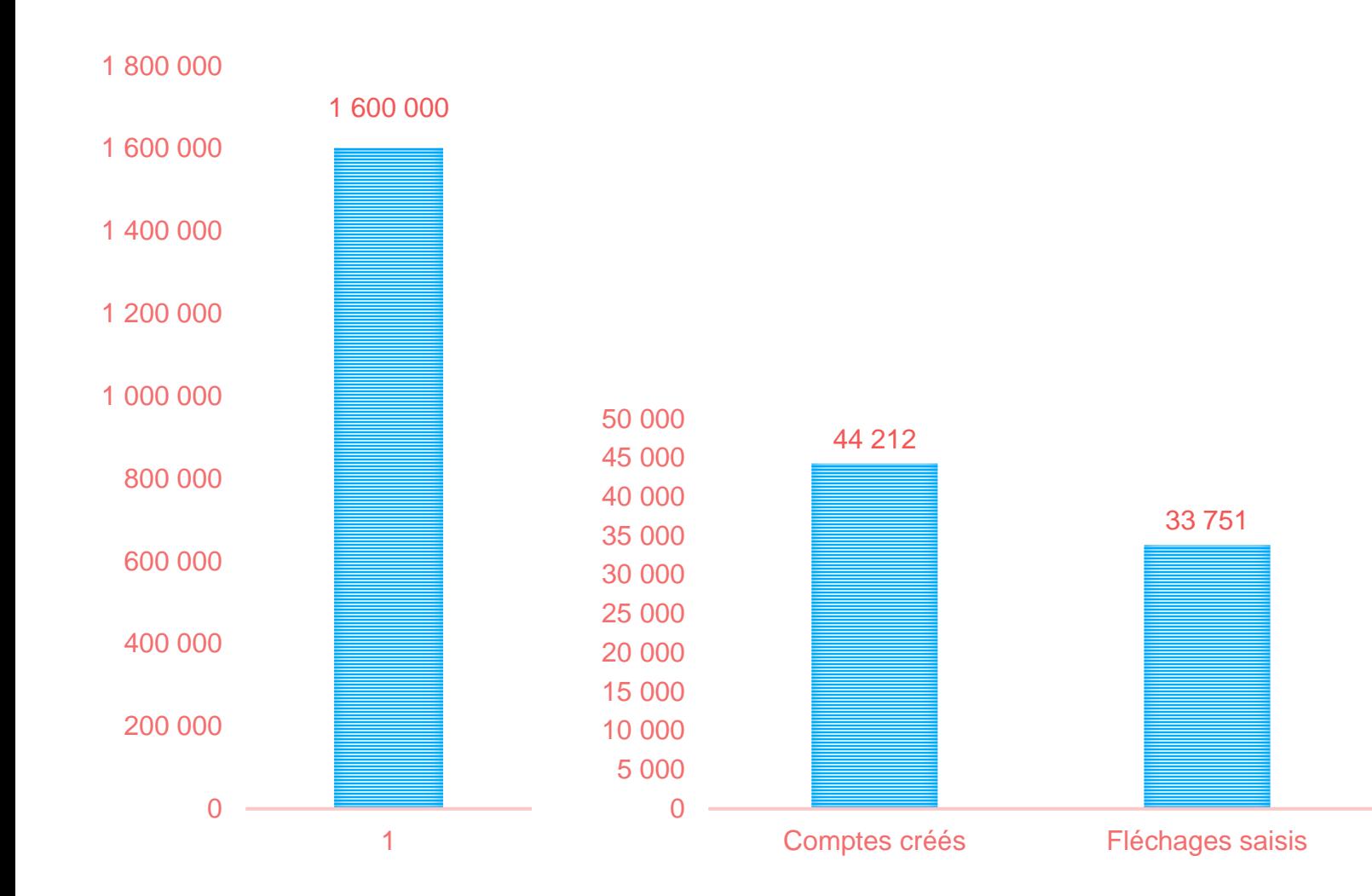

#### **2 semaines complètes de fréquentation**

- 1 nombre de compte utilisateurs encore modeste
- Mais une augmentation de l'ordre de 30% chaque jours
- Une utilisation rapide des fonctions de répartition pour 71% des utilisateurs

# **Conclusion**

- SOLTéA est **fonctionnelle** et ne souffre pas d'incidents techniques majeurs
- Les utilisateurs peuvent mettre en œuvre les outils à leur disposition : enregistrement du RIB, contacts, URL, fléchage …
- La CDC engage des actions auprès des établissements pour soutenir le nombre des inscriptions au service
- Le portail employeurs n'a été ouvert qu'il y a deux semaines mais le nombre d'inscrits croît fortement chaque jours. Une campagne de communication renforcée est également déployée.

# **03 Votre parcours sur SOLTéA**

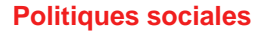

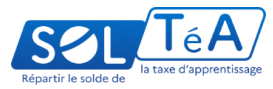

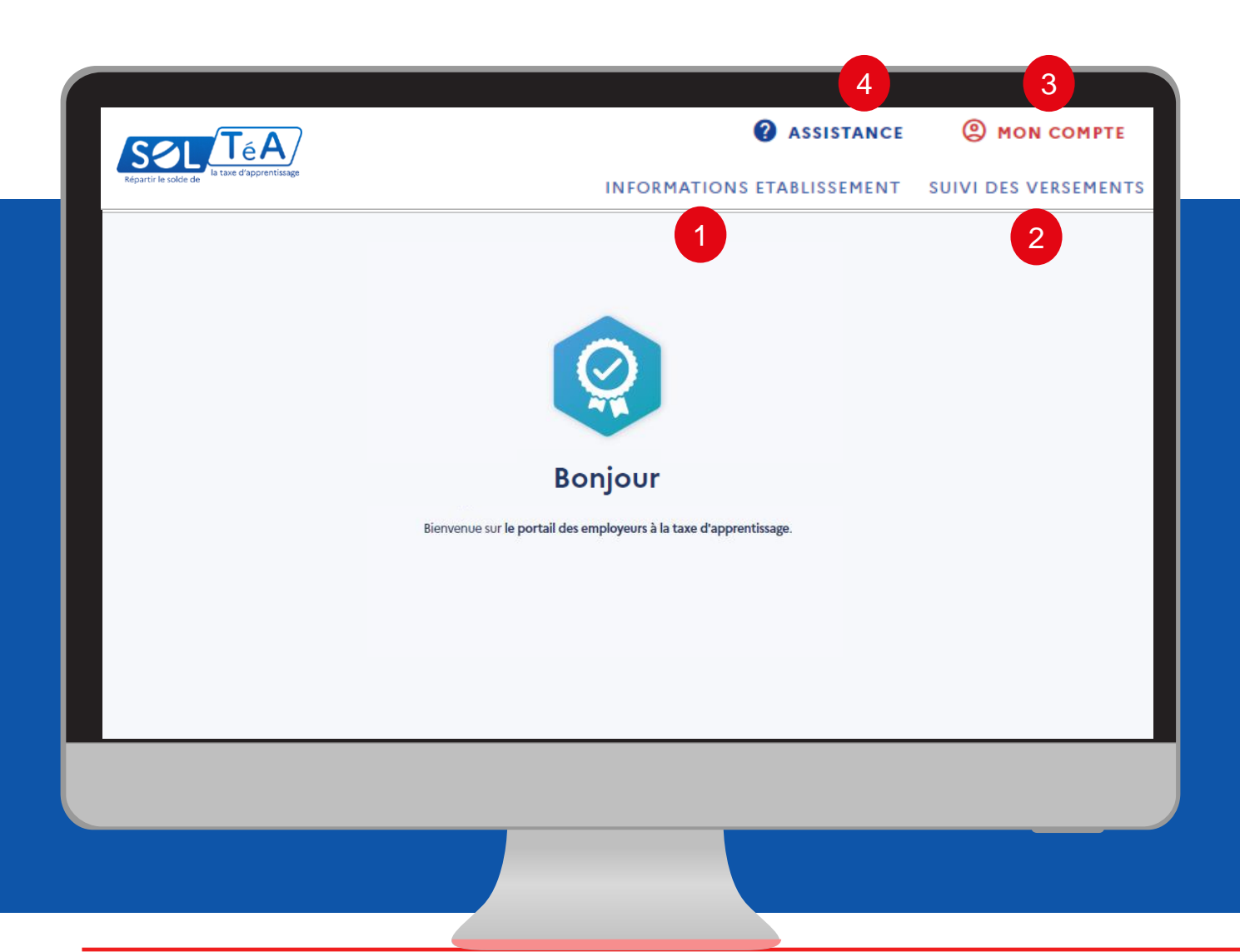

Les principales fonctionnalités du portail établissement bénéficiaire :

1- INFORMATIONS ÉTABLISSEMENT : elle vous permet d'accéder aux données d'identification de votre établissement

2- SUIVI DES VERSEMENTS : pour accéder au tableau récapitulatif des versements effectués par les employeurs

3- MON COMPTE : pour accéder à vos informations et paramétrer votre compte.

4- ASSISTANCE : pour accéder à la FAQ et au formulaire de contact.

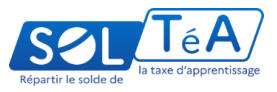

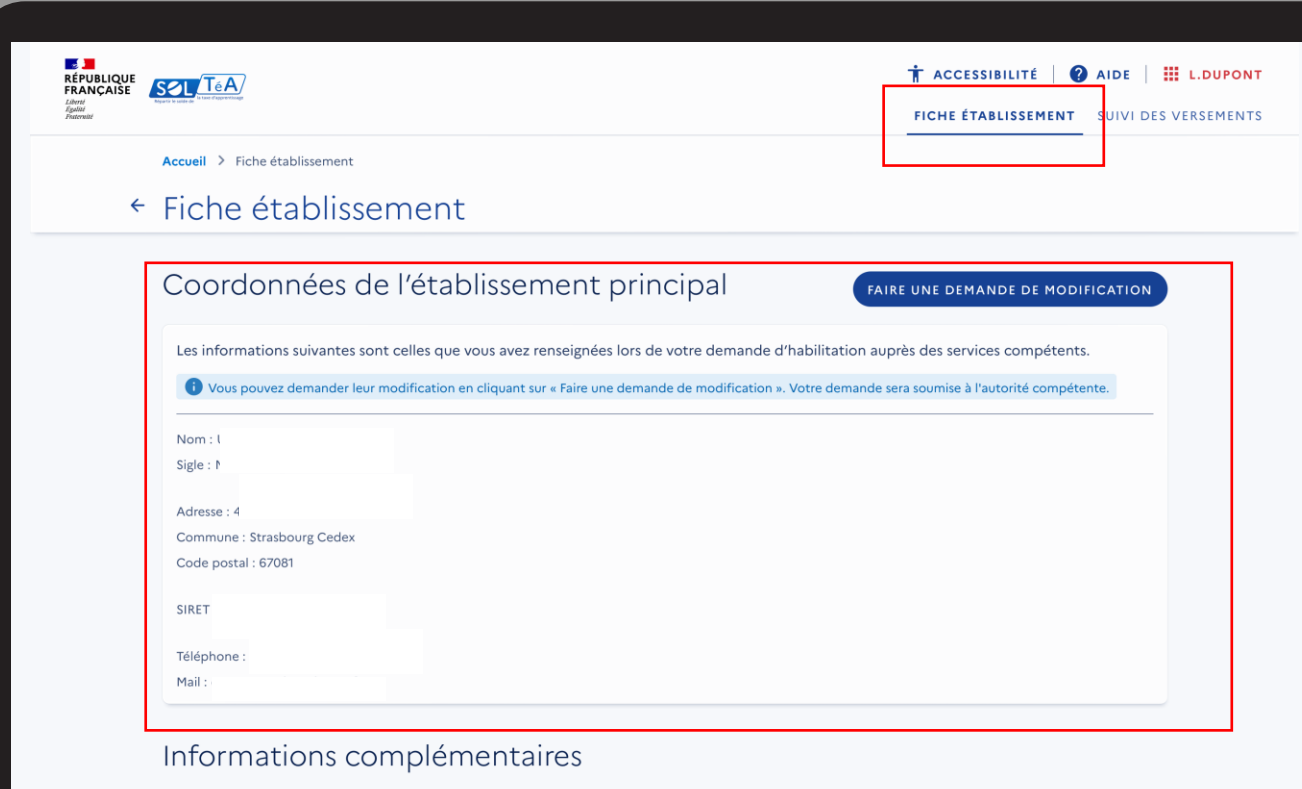

Pour accéder à la fiche de votre établissement, cliquez sur l'onglet INFORMATIONS ÉTABLISSEMENT.

La section « COORDONNÉES DE L'ÉTABLISSEMENT PRINCIPAL » vous permet de visualiser les informations que vous avez renseignées lors de votre demande d'habilitation auprès des services compétents. Ces informations sont : nom, sigle, adresse, commune, code postal, SIRET, téléphone, mail.

Important : Vous pouvez faire une demande de modification de vos données en cliquant sur le bouton « FAIRE UNE DEMANDE DE MODIFICATION ». Votre demande sera soumise à l'autorité compétente.

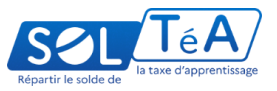

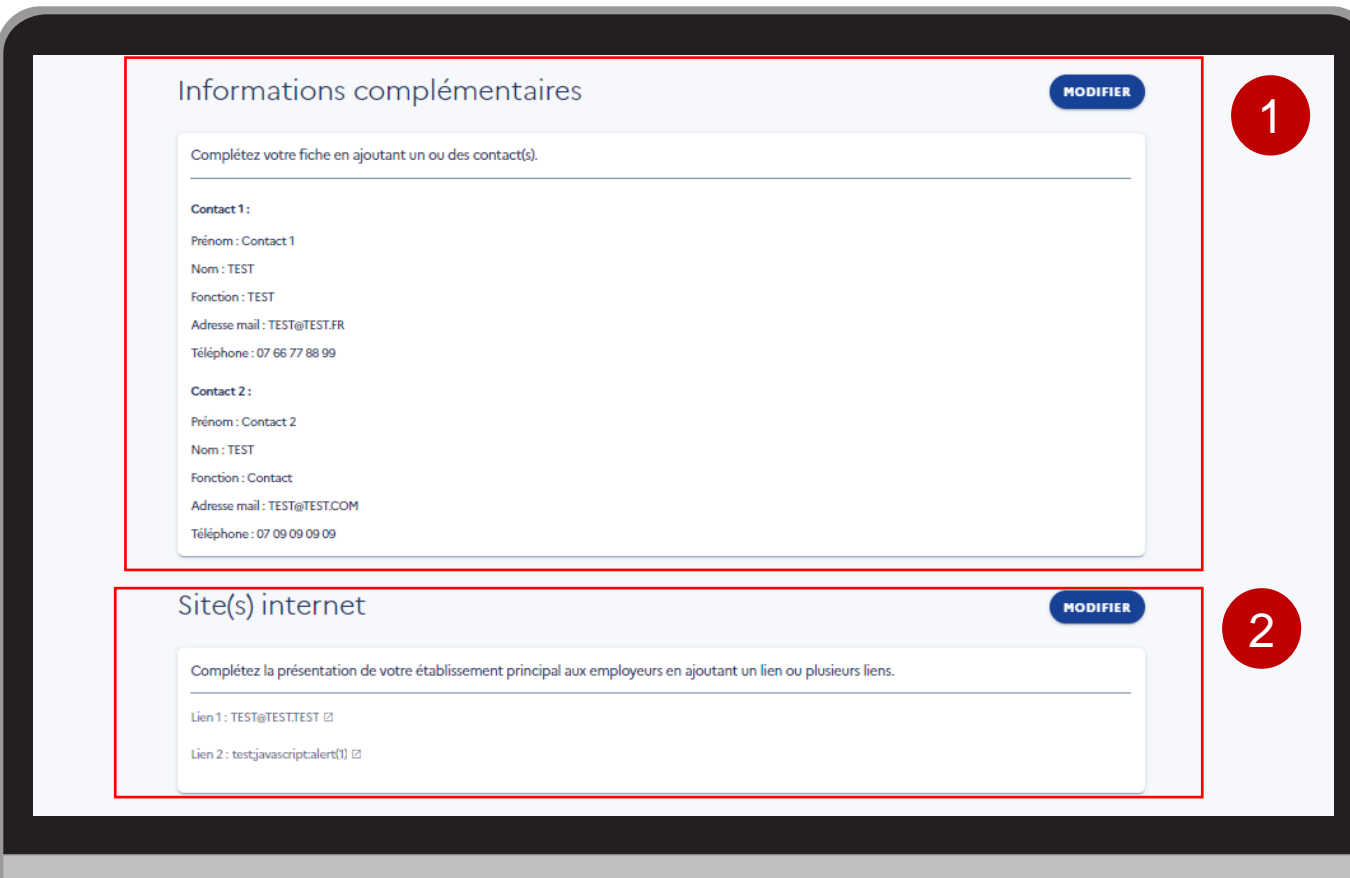

Sur la même page, vous pouvez compléter votre fiche d'établissement en ajoutant des informations supplémentaires.

1/ Contacts supplémentaires : vous pouvez renseigner jusqu'à deux contacts en cliquant sur le bouton « MODIFIER »

2/ Sites internet : vous pouvez renseigner jusqu'à 10 liens en cliquant sur le bouton « MODIFIER »

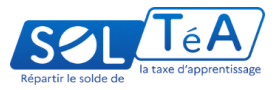

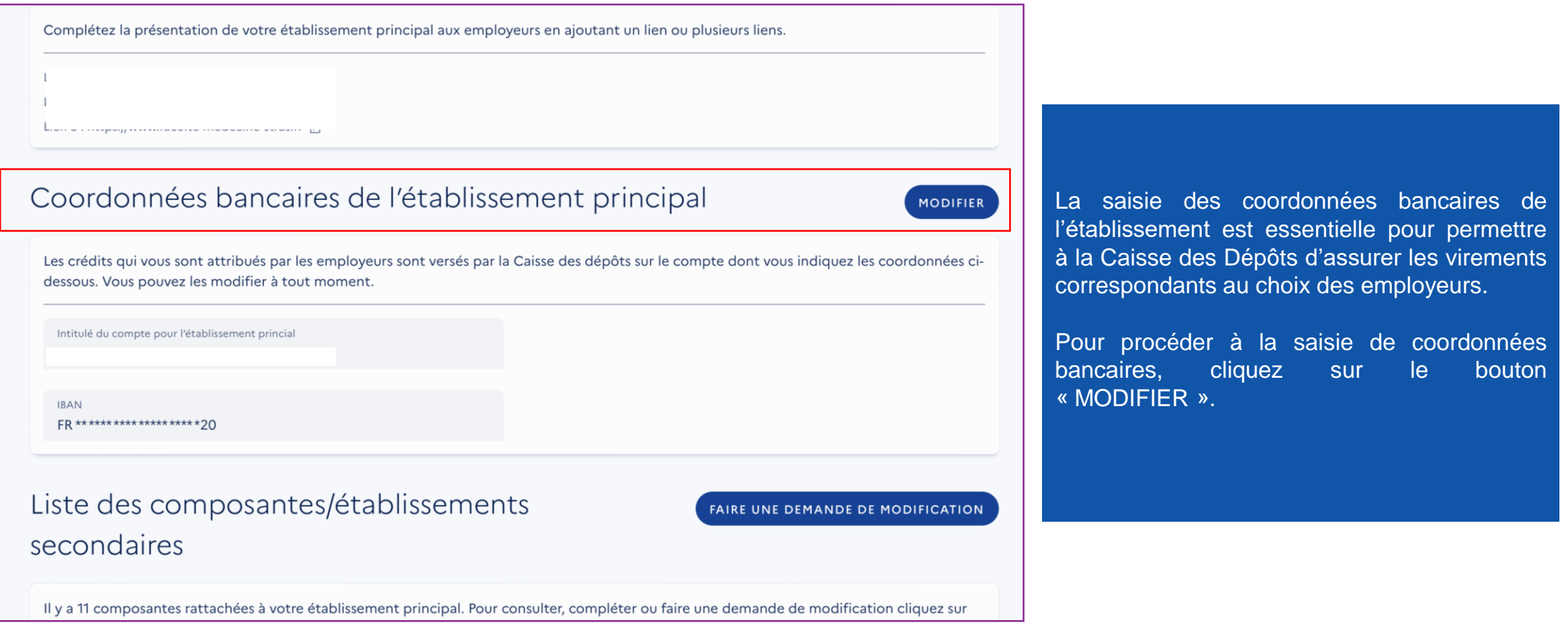

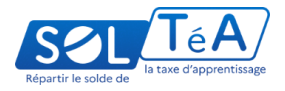

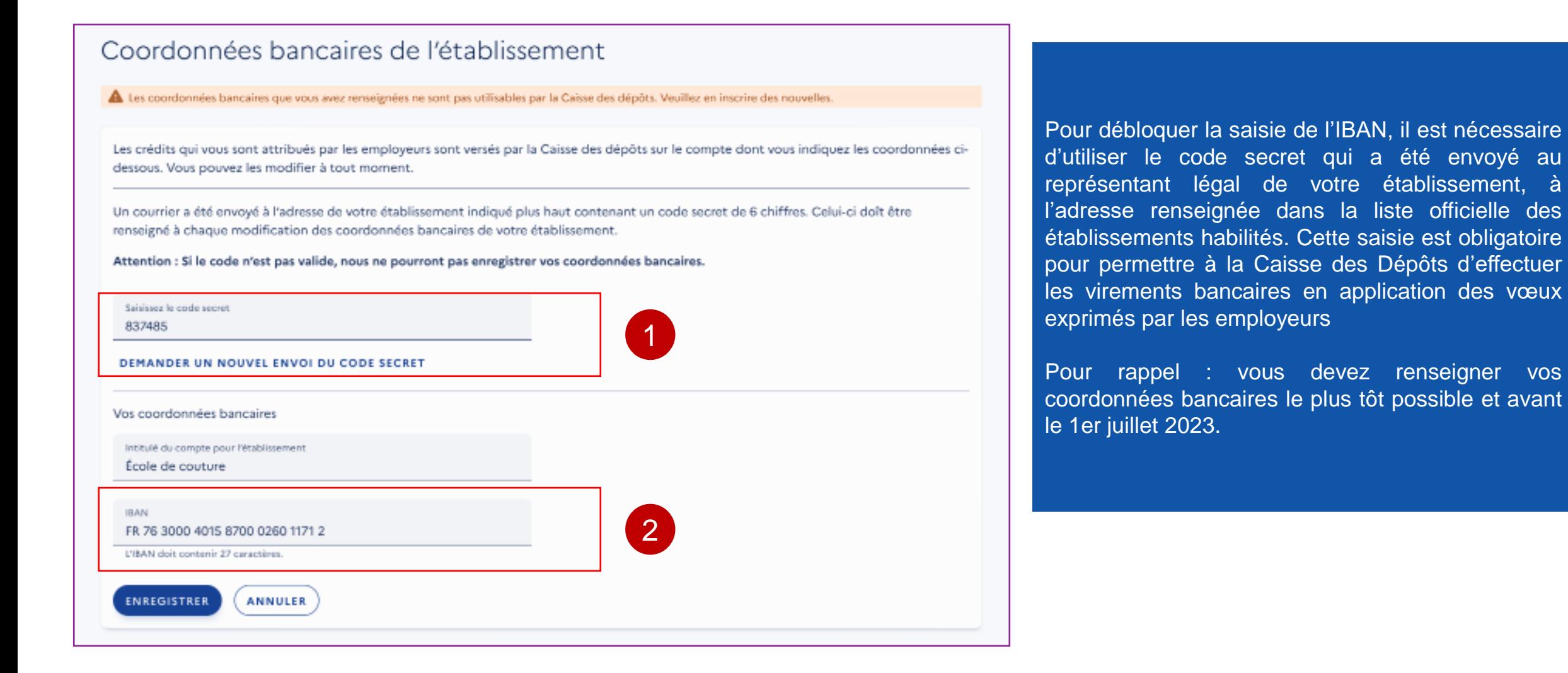

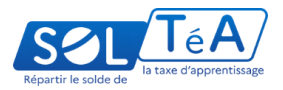

# Coordonnées bancaires de l'établissement principal Les crédits qui vous sont attribués par les employeurs sont versés par la Caisse des dépôts sur le compte dont vous indiquez les coordonnées cidessous. Vous pouvez les modifier à tout moment. Un courrier a été envoyé à l'adresse de votre établissement indiqué plus haut contenant un code secret de 6 chiffres. Celui-ci doit être renseigné à chaque modification des coordonnées bancaires de votre établissement. Attention : si le code n'est pas valide, nous ne pourrons pas enregistrer vos coordonnées bancaires. Saisissez le code secret 1 Suite à 10 erreurs sur votre code secret, le dispositif de saisie de vos coordonnées bancaires est bloqué. Un gestionnaire de la Caisse des dépôts va prendre contact avec vous dans les plus brefs délais afin de procéder au déblocage. 2 DEMANDER UN NOUVEL ENVOI DU CODE SECRET Vos coordonnées bancaires Intitulé du compte pour l'établissement **IBAN** L'IBAN doit contenir 27 caractères **ENREGISTRER ANNULER**

Si vous effectuez 10 erreurs en renseignant votre code secret, le champ de saisie de vos coordonnées bancaires est bloqué. Pour débloquer la saisie de l'IBAN, il est nécessaire de formuler une demande via le formulaire de contact disponible [ici](https://www.soltea.education.gouv.fr/espace-public/contact-taxe-apprentissage).

Dans le cas ou vous avez perdu ou oublié votre code secret, vous pouvez demander un nouvel envoi en cliquant sur DEMANDER UN NOUVEL ENVOI DU CODE SECRET. Nos services vous contacteront dans les plus brefs délais afin de vous informer de la marche à suivre.

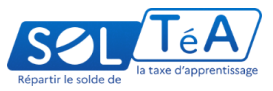

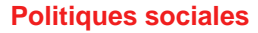

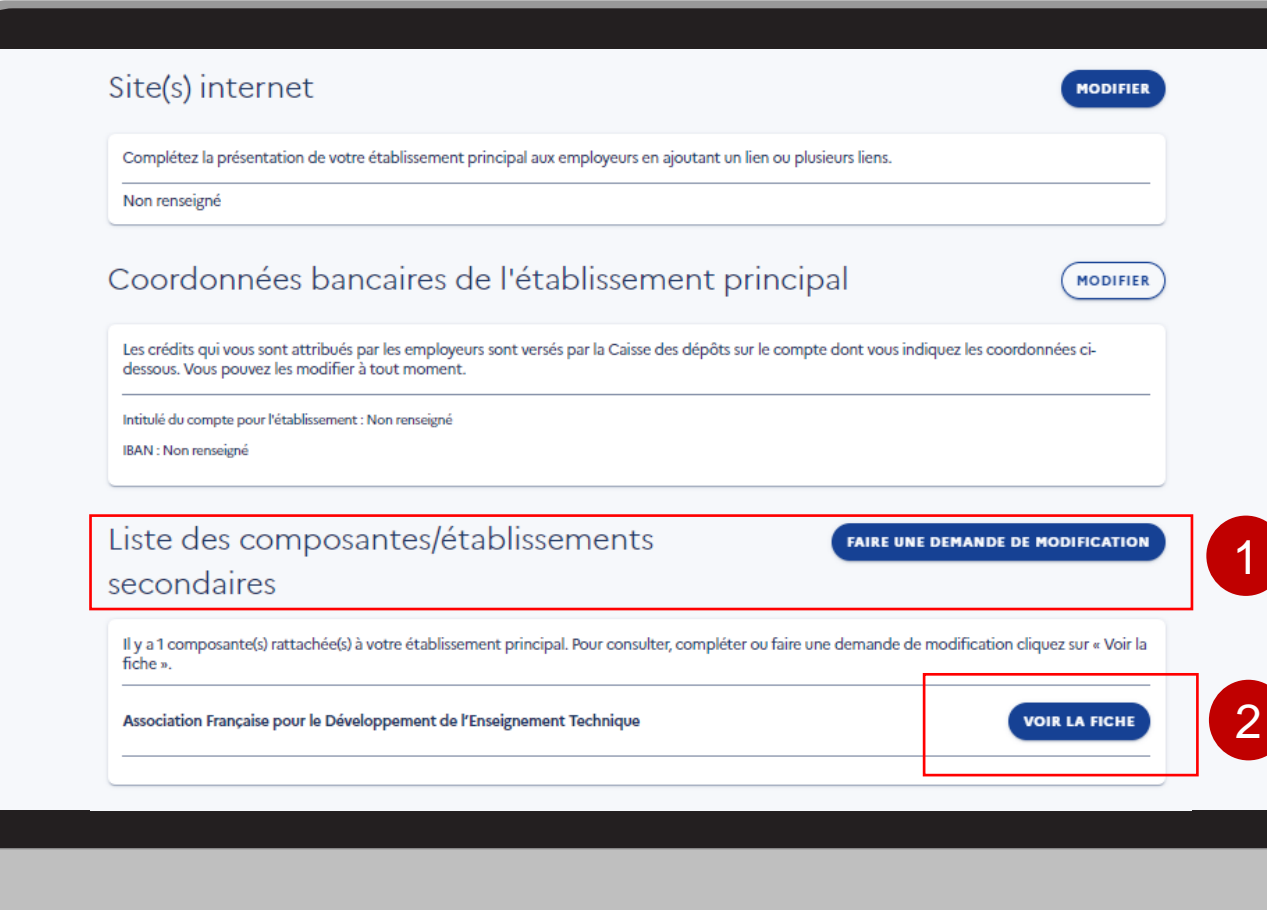

1/ Pour modifier les informations relatives à la liste des composantes ou établissements secondaires, préremplies à partir des informations que vous avez communiquées pour les listes officielles d'établissements habilités, vous devez contacter nos services de gestion en cliquant sur « FAIRE UNE DEMANDE DE MODIFICATION ». Nos services vous contacteront dans les plus brefs délais afin de vous informer de la marche à suivre.

2/ Pour consulter la fiche de de la composante rattachée à votre établissement principal, cliquez sur « VOIR LA FICHE ».

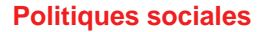

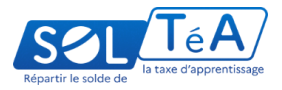

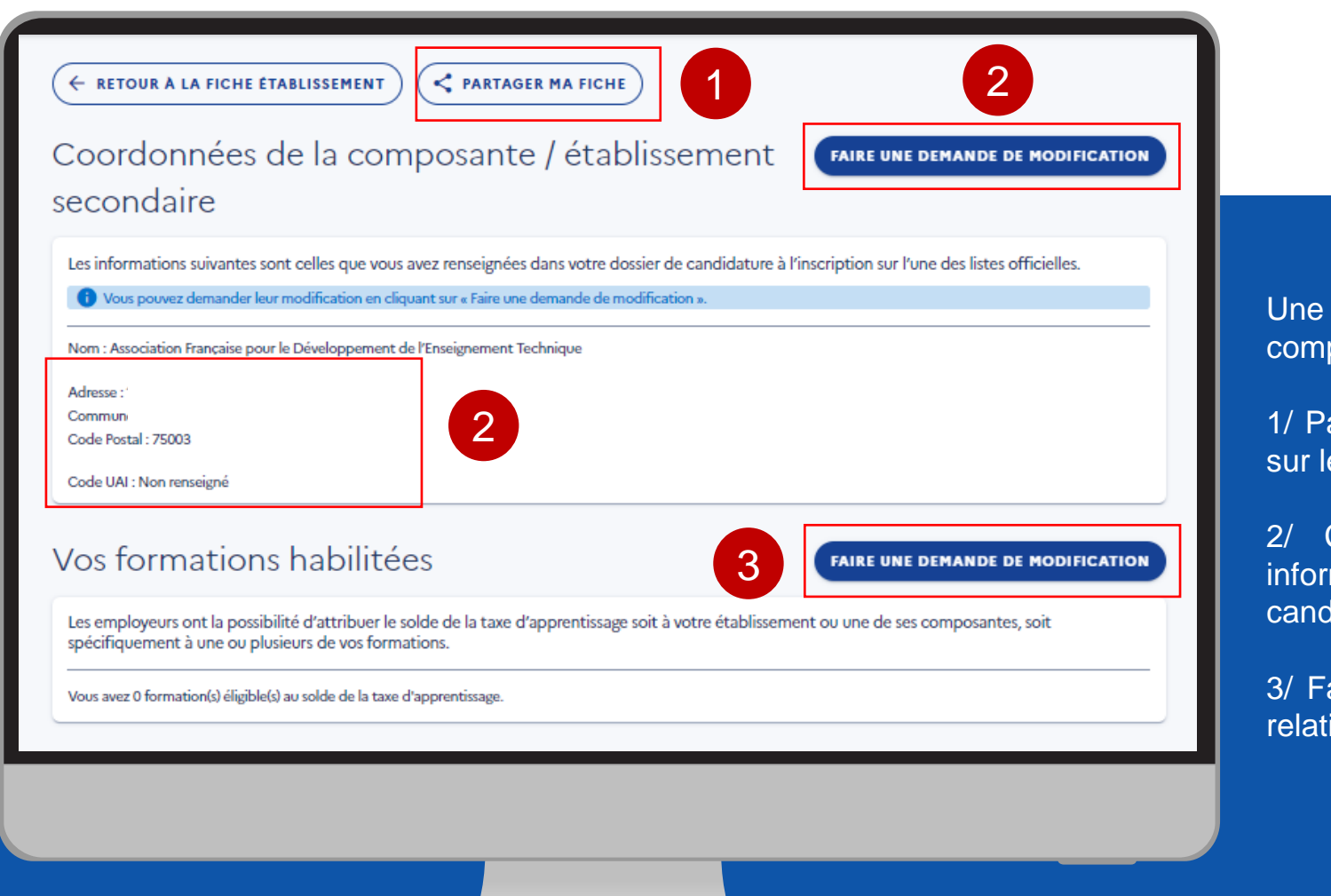

fois connecté sur la page « Coordonnées de la posante / établissement secondaire », vous pouvez :

artager l'url de votre fiche établissement en cliquant e bouton « PARTAGER MA FICHE » ;

Consulter et/ou demander la modification des mations renseignées dans votre dossier de didature à l'inscription aux listes officielles ;

aire une demande de modification des informations ives aux formations habilitées.

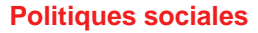

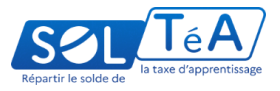

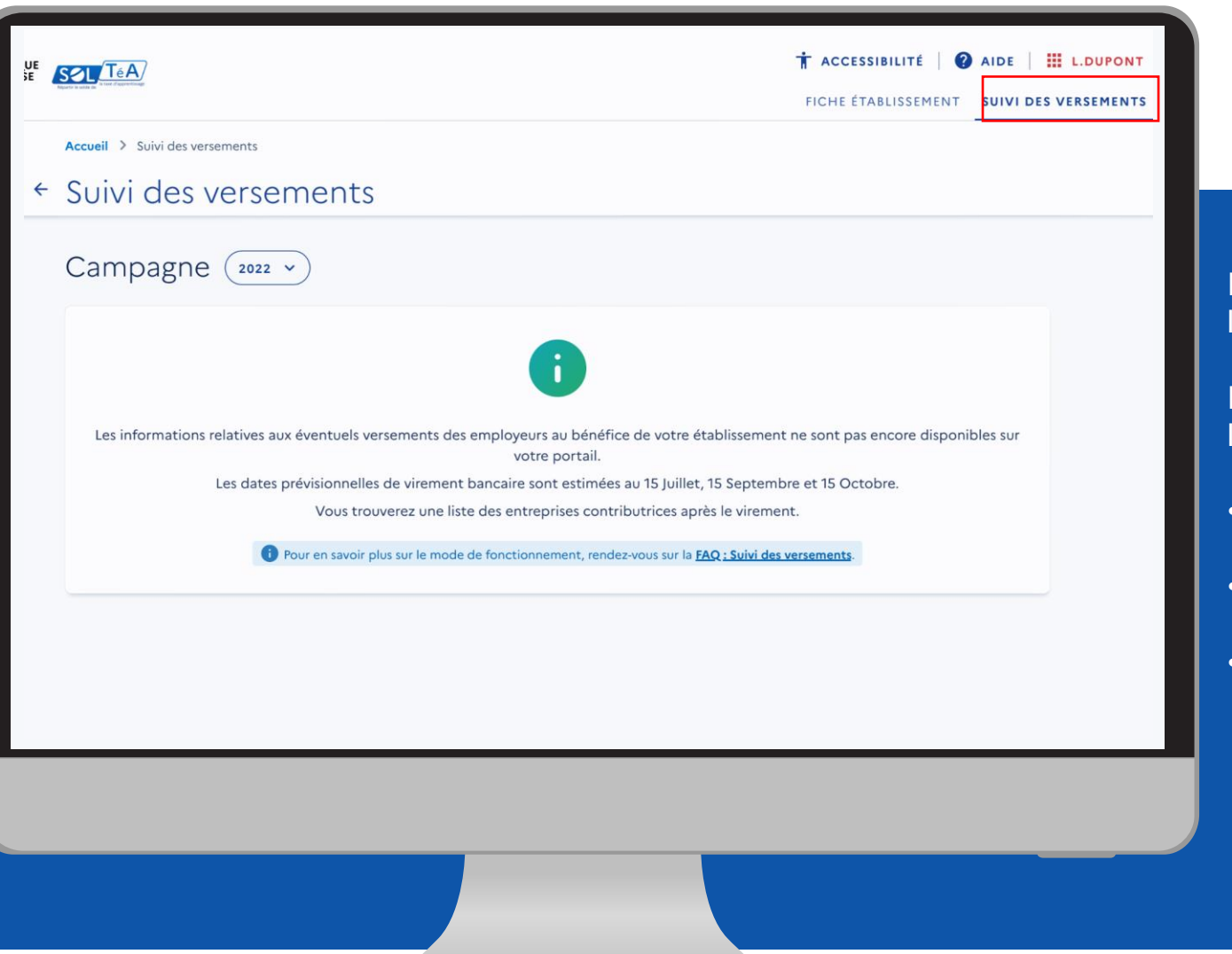

Pour consulter la synthèse de vos versements, cliquez sur l'onglet « SUIVI DES VERSEMENTS ».

Pour la campagne 2023, les virements seront visibles selon le calendrier suivant :

- à partir du 28 août pour les répartitions effectuées par les employeurs entre le 25 mai et le 6 juillet ;
- Le 15 septembre pour les répartitions effectuées par les employeurs entre le 15 juillet et le 6 septembre ;
- Le 15 octobre pour les crédits non-affectés par les employeurs et répartis selon des critères définis par voie réglementaire.

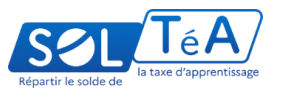

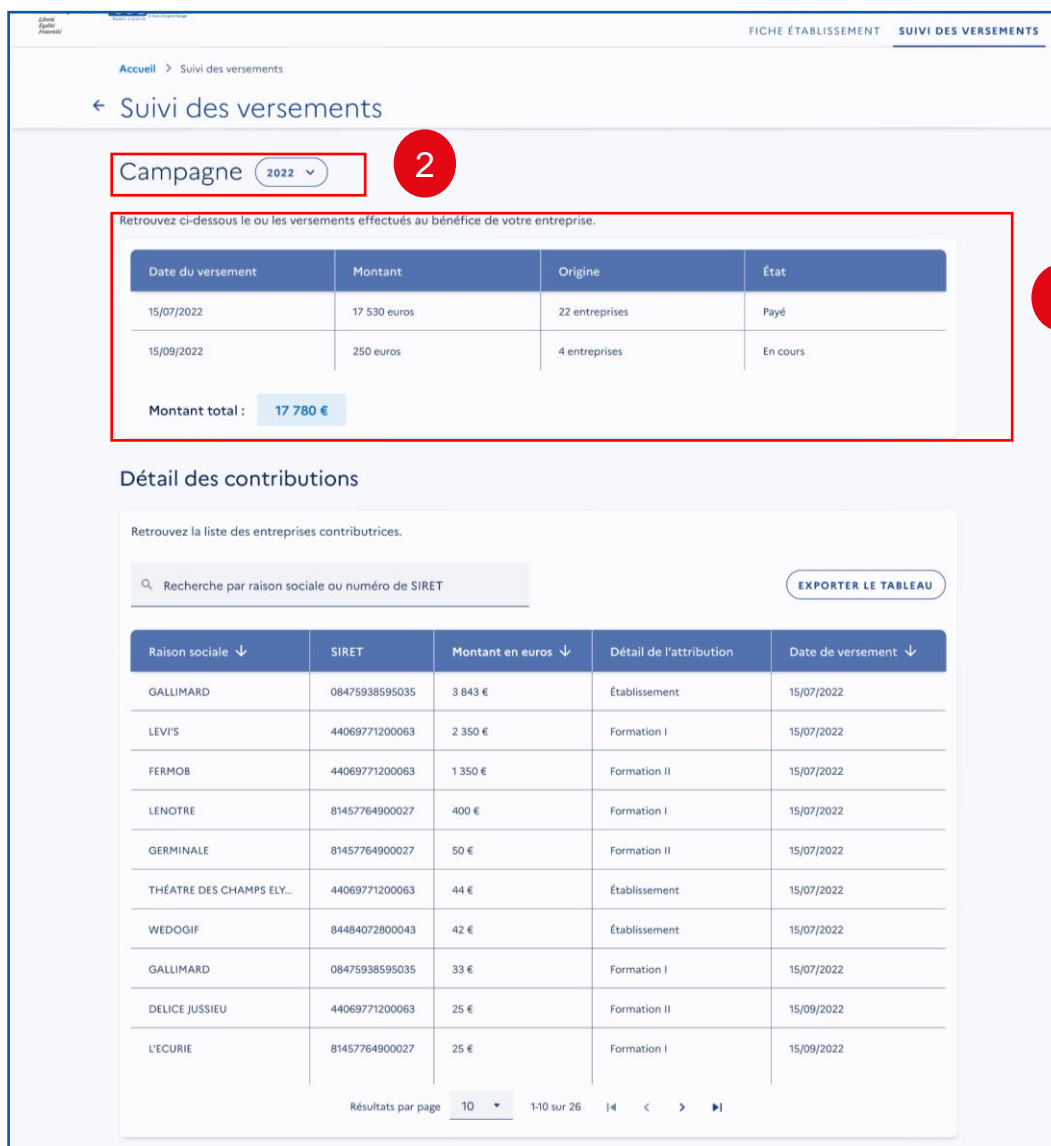

1/ Le 28 août, vous aurez accès à la synthèse de vos versements de la campagne en cours. Elle se présente sous forme de tableau et contient les informations suivantes :

- Date du versement
- Montant reçu à chaque échéance
- Le nombre d'employeurs ayant sélectionné votre
- établissement

1

- État des versements
- Date de versement
- Montant total versé

2/ À compter de 2024, vous pourrez filtrer les résultats par année.

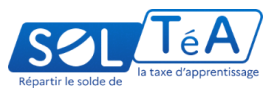

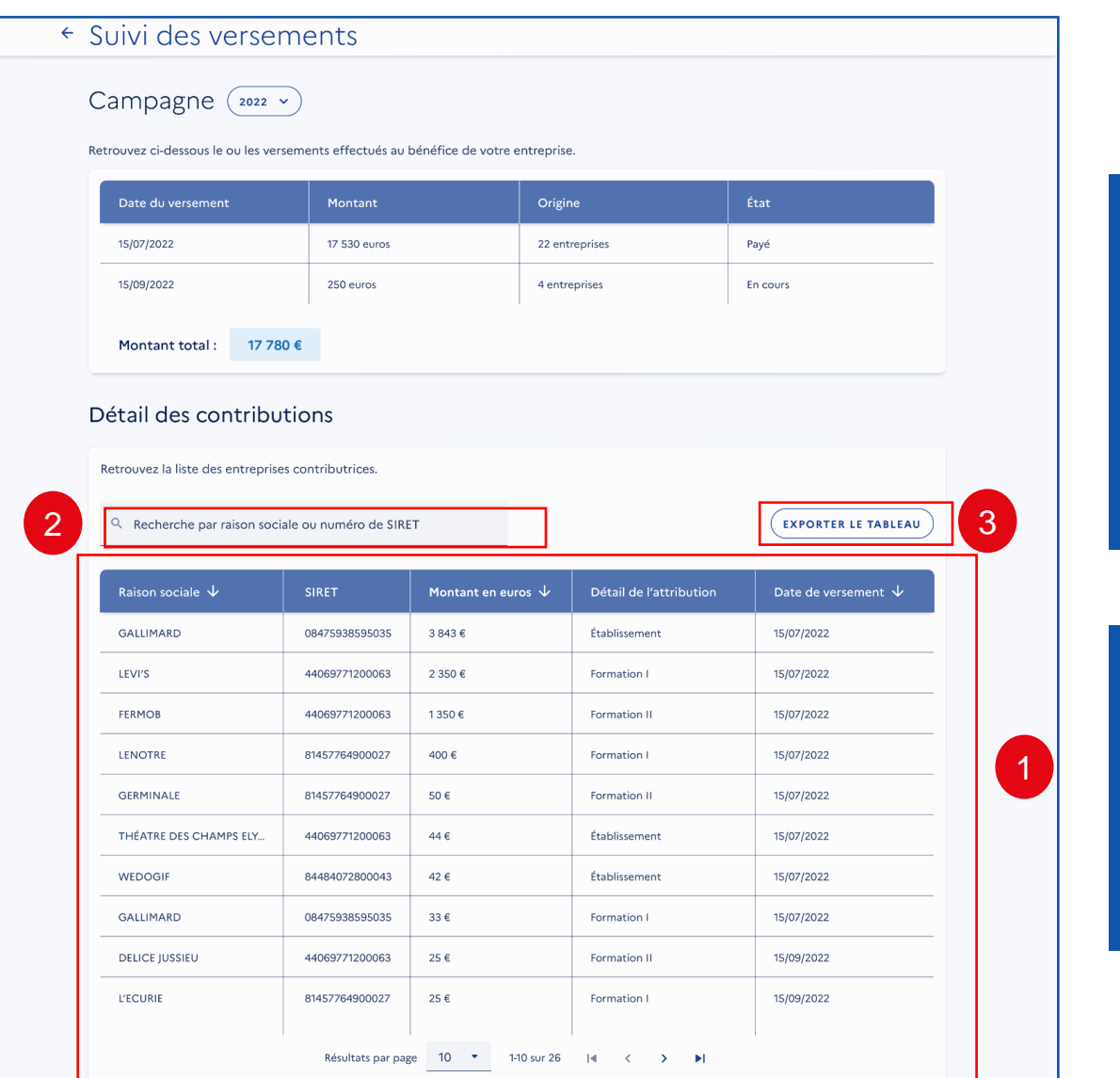

Vous pouvez également consulter le détail des contributions reçues sur la même page.

1/Le tableau récapitulatif « Détail des contributions » regroupe les informations de chaque employeur ayant contribué : la raison sociale, le Siret de l'employeur, les montants en euros, le détail de l'attribution, ainsi que la date de versement.

2/ Le moteur de recherche vous permet de retrouver rapidement un versement spécifique en renseignant la raison sociale ou le numéro SIRET d'un employeur.

3/ Ce tableau est disponible au format csv Excel en cliquant sur bouton « EXPORTER LE TABLEAU ».

# **04**

# **Vos supports de communication à destination des employeurs**

# **Les enjeux de communication à destination des employeurs**

#### **Résultats du sondage**

La réforme du solde de la taxe d'apprentissage et la création de SOLTéA vous ontelles amenés à accroître votre communication auprès des employeurs de votre réseau ?

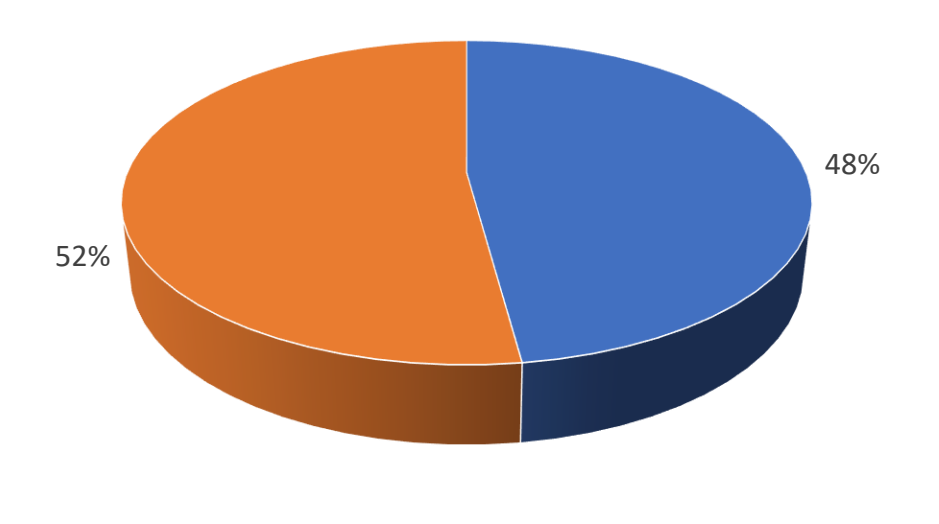

 $\bullet$  Oui  $\bullet$  Non

# **Les actions de communication de la CDC et des ministères**

*1 webinaire national en partenariat avec l'Urssaf le 9 mars 2023 10 000 auditeurs connectés en live 11 000 vues depuis 2 mois*

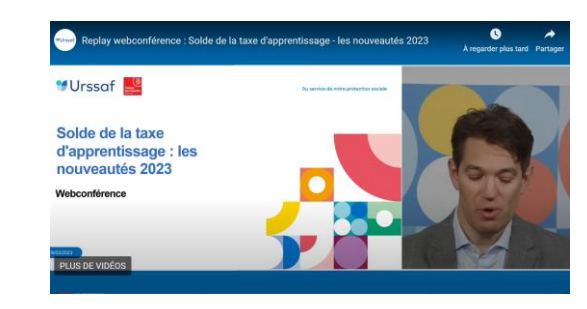

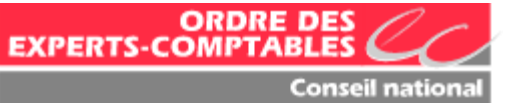

*1 webinaire en partenariat avec le Conseil National de l'Ordre des Experts Comptables, le 23 mars*

*3 mailings massifs déclenchés par le GIP MDS et Net-entreprises (14/04; 27/04; 26/05) 1 mailing complémentaire est prévu le 20 juin prochain*

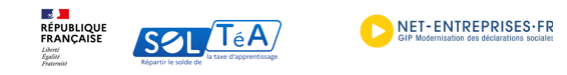

SOLTéA : la nouvelle plateforme de répartition du solde de la taxe d'apprentissage sera disponible pour les employeurs à partir du 25 mai 2023

Vous avez déclaré le solde de votre taxe d'apprentissage grâce à votre déclaration sociale nominative le 5 ou le 15 mai dernier. Vous êtes donc à jour de votre obligation fiscale.

La loi vous permet maintenant d'indiquer comment vous souhaitez répartir ce solde parmi les établissement ou les formations habilités à en bénéficier.

Pour cela, nous avons mis à votre disposition un espace sécurisé sur la nouvelle plateforme SOLTéA www.soltea.education.gouv.fr

#### Comment ca marche?

À partir du 25 mai 2023, vous pouvez demander votre habilitation au service SOLTéA, sur la plateforme Netentreprises.

24h après avoir formulé votre demande d'habilitation, vous vous connectez à SOLTéA directement sur la plateforme ou depuis votre compte Net-entreprises en renseignant vos identifiants Net-entreprises. Vous pouvez alors consulter le cataloque des établissements habilités au solde de la taxe d'apprentissage et exprimer vos vœux de répartition, avant le 6 septembre 2023.

La Caisse des Dépôts réalisera les virements bancaires vers les établissements bénéficiaires que vous aurez désignés. Ces versements interviendront les 15 juillet et 15 septembre, auprès des établissements ayant

# **Les supports de communication (1/3) Les ressources disponibles sur SOLTéA**

#### **[Tutoriels](https://www.soltea.education.gouv.fr/espace-public/aide/tutoriels-video-fonctionnement-plateforme)**

**[Kit de communication](https://www.soltea.education.gouv.fr/espace-public/aide/consulter-nos-documents-informatifs) (flyer, plaquettes, video …) [Documentation](https://www.soltea.education.gouv.fr/espace-public/taxonomy/term/124#terme-124)**

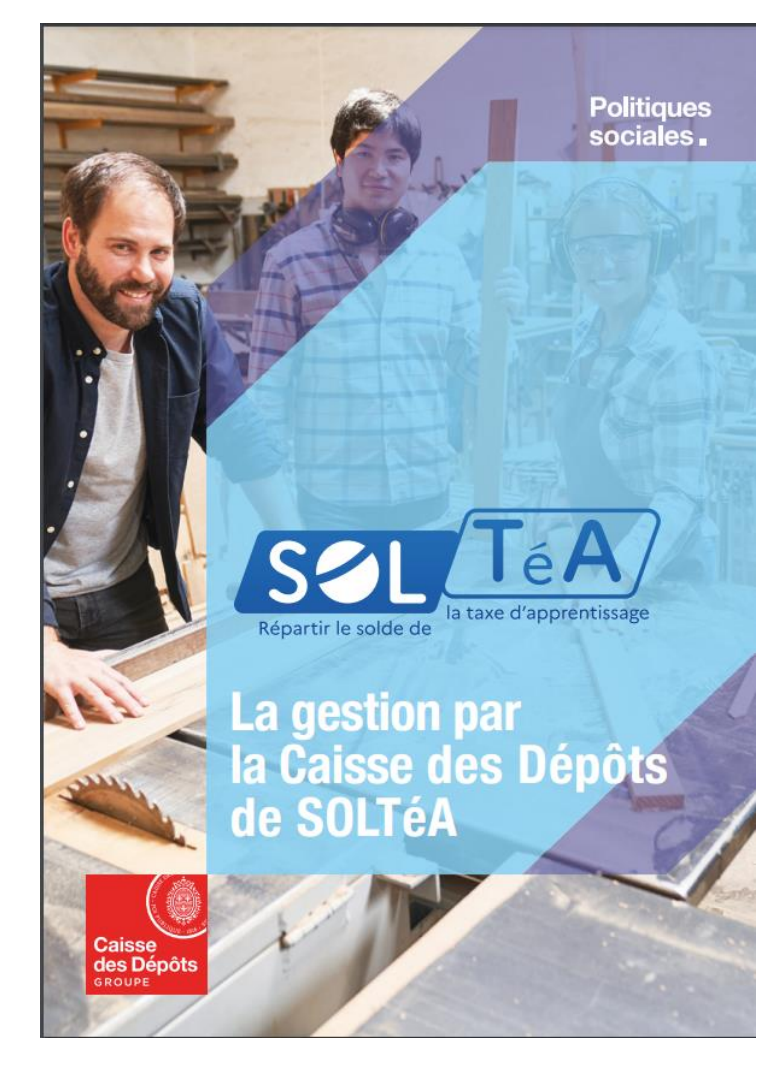

**[\(FAQ ,](https://www.soltea.education.gouv.fr/espace-public/aide-taxe-apprentissage) réglementation, actualités, guides utilisateurs …)**

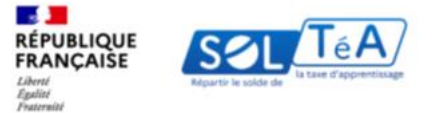

#### **GUIDE UTILISATEUR:** PORTAIL ÉTABLISSEMENTS

Nos tutoriels vidéo vous guident pas à pas pour comprendre le fonctionnement de la plateforme !

Besoin d'aide pour accéder à SOLTéA et pour effectuer les démarches liées à la répartition du solde de la taxe d'apprentissage ?

Nos tutoriels vidéo sont là pour vous aider !

Comment accéder à la plateforme de répartition du solde de la taxe d'apprentissage?

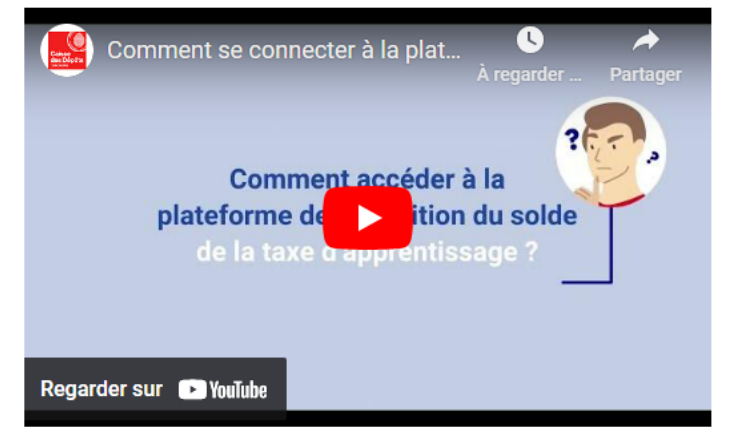

Voir la version textuelle de la vidéo

# Les supports de communication (2/3) Résultats du sondage

Les tutoriels vidéos, vous ont-il parus ... ?

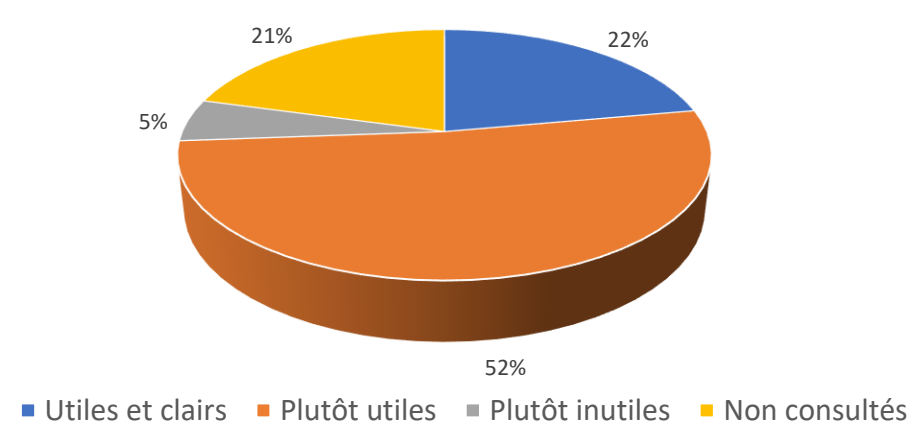

Avez-vous téléchargé les plaquettes d'information

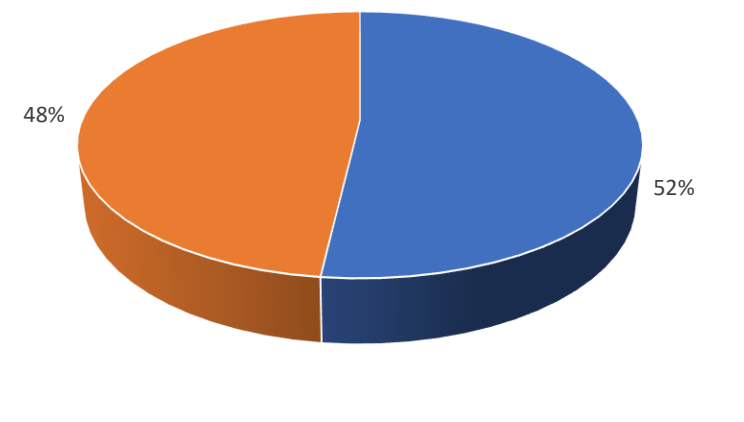

■ Oui ■ Non

#### Si oui, avez-vous diffusé ces documents auprès de certains employeurs ?

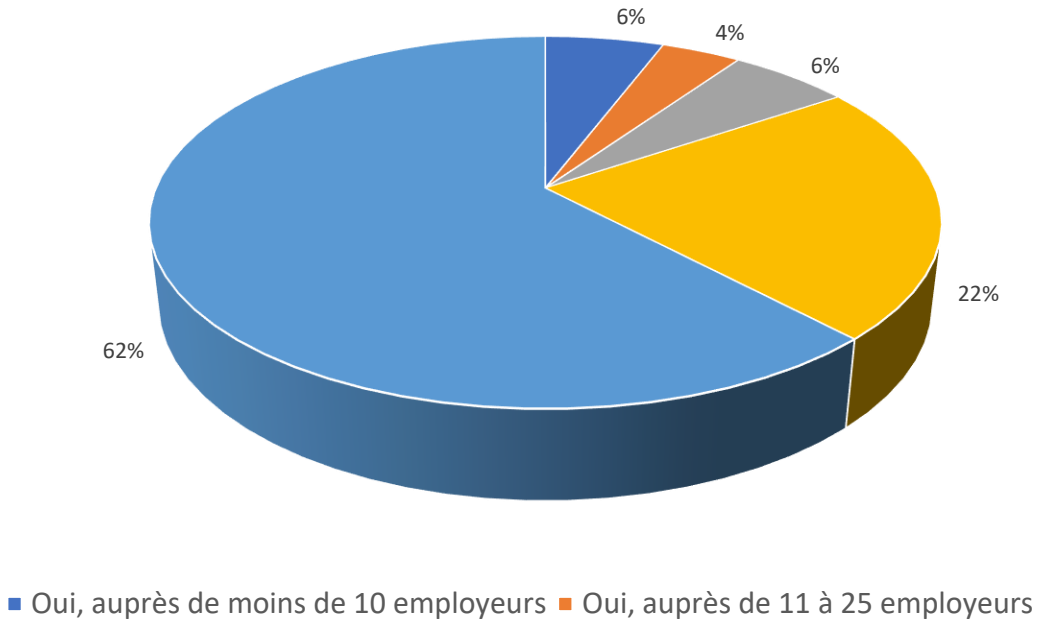

- Oui, auprès de 26 à 50 employeurs <br>■ Oui, auprès de 26 à 50 employeurs
- Non

*DIFFUSION DU TUTORIEL « COMMENT RECHERCHER UN ETABLISSEMENT POUR AFFECTER MON SOLDE »*

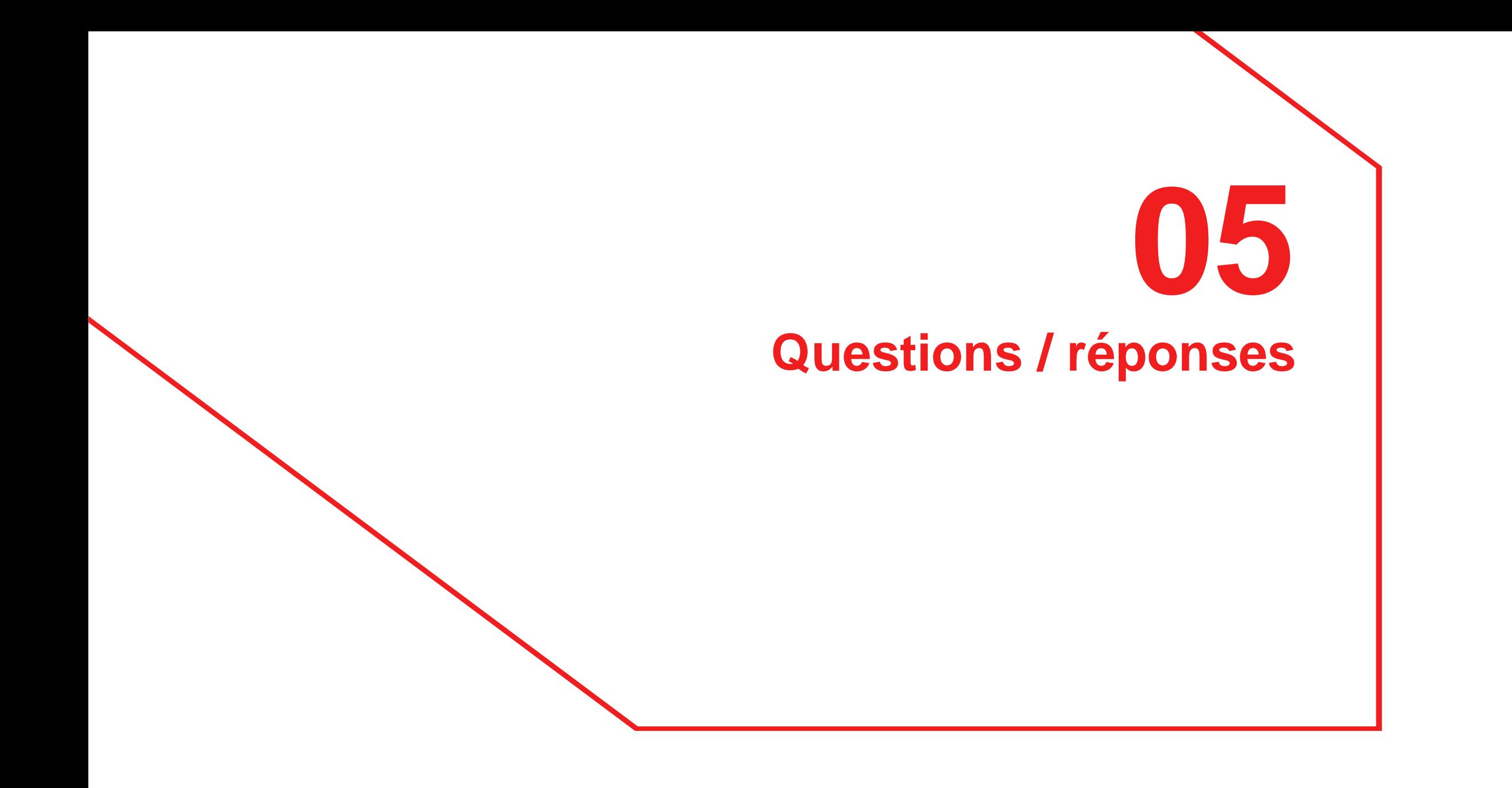

« Quel lien donner aux employeurs pour qu'ils accèdent en toute simplicité au site SOLTEA ? »

# **REPONSE :**

On vient de le voir :

En tant qu'établissement, vous pouvez transmettre à l'employeur le lien vers votre fiche,

grâce à la fonctionnalité « partager ma fiche ». Il vous suffit ensuite de coller le lien recueilli et de procéder à son envoi par courriel.

Vous pouvez également préciser à l'employeur les éléments permettant de vous retrouver facilement : Siret, RNCP, n° UAI, Raison sociale…

« Où trouver le code pour se connecter et entrer les coordonnées bancaires? »

# **REPONSE :**

Ce code a été envoyer par voie postale à l'adresse collectée pendant la campagne d'habilitation au représentant légal de votre établissement.

# **QUESTION :**

« Je ne reçois pas le courrier avec le code secret pour intégrer le RIB »

# **REPONSE :**

Si nécessaire vous pouvez demander en ligne qu'il soit renvoyé.

Dans ce cas, un nouvel envoi sera fait par mail

après une enquête de diligence permettant de vérifier la qualité du demandeur.

# **QUESTION :**

« Nous avons une demande de nouveau code pour renseigner notre RIB mais aucun retour, comment faire ? »

# **REPONSE :**

Votre demande a bien été enregistrée par nos services mais nous priorisons actuellement le traitement des demandes de modifications de données qui ont été nombreuses depuis le 4 mai

« Je n'arrive pas à me connecter sur le site net-entreprise »

# **REPONSE :**

Votre difficulté peut correspondre à plusieurs étapes différentes du parcours sur Net Entreprises. Votre établissement doit avoir un compte NE, un administrateur doit être désigné, vous devez créer votre propre compte utilisateur et demander votre habilitation au service.

> Vous pouvez consulter la FAQ de SOLTéA sur ce point et également faire appel à l'assistance téléphonique de Net entreprises

« Comment être sûr qu'on est bien inscrit sur la plateforme? Qu'on est bien visible des entreprises ? »

# **REPONSE :**

Dès lors que votre établissement a été habilité, il est nécessairement répertorié sur SOLTéA et visible des employeurs.

Votre propre habilitation via Net entreprises ne conditionne pas l'accès des employeurs à la fiche de votre établissement

« Sur quels critères l'algorithme pour la redistribution des fonds non affectés est basé ? Aurons-nous tous une part égale des fonds restants ? »

# **REPONSE :**

Tous les crédits collectés par l'Urssaf et la MSA seront répartis.

Les crédits pour lesquels des employeurs n'auront pas exprimés de vœux de répartition feront effectivement l'objet d'une répartition par voie d'algorithme.

Les critères de cette répartition feront l'objet d'une publication officielle avant d'être mis en œuvre.

« Certains établissements ont été identifiés avec un ancien numéro SIRET et rencontrent des difficultés pour régulariser leur situation et être visibles sur SOLTéA ? Quels délais pour que leur situation soit traitée ? »

#### **REPONSE :**

Effectivement, de nombreuses demandes de modification ou de complément ont été déposées par certains établissements sur SOLTéA.

Lorsque ces demandes portent sur le SIRET de l'établissement, nos services les traitent prioritairement mais une consultation des services instructeurs est parfois nécessaire.

Bonjour, les entreprises ont-elles toujours la possibilité d'affecter de + de 30% à 100% de leur solde à la même structure svp ? Un retour aujourd'hui d'une entreprise qui ne le pouvait pas contrairement à l'année dernière : y a-t-il un changement là-dessus ou est-ce plutôt un point technique ?

#### **REPONSE :**

Seuls les établissements habilités au titre de la catégorie 13 de l'article L 6241-5 du code du travail (établissements ayant une intervention sur l'ensemble du territoire national) sont concernés par un plafond de répartition. Les employeurs ne peuvent pas affecter plus de 30% de leur solde à ces établissements.

Pour les autres établissements, les employeurs peuvent attribuer le niveau de crédits qu'ils souhaitent.

Pourriez-vous nous communiquer le niveau des frais de gestion qui seront prélevés par la CDC s'il vous plaît ?

# **REPONSE :**

*La Caisse des dépôts comme les organismes collecteurs (Urssaf et MSA) sont autorisés à prélever des frais de gestion pour financer. S'agissant de la Caisse des dépôts un arrêté sera très prochainement publié.*

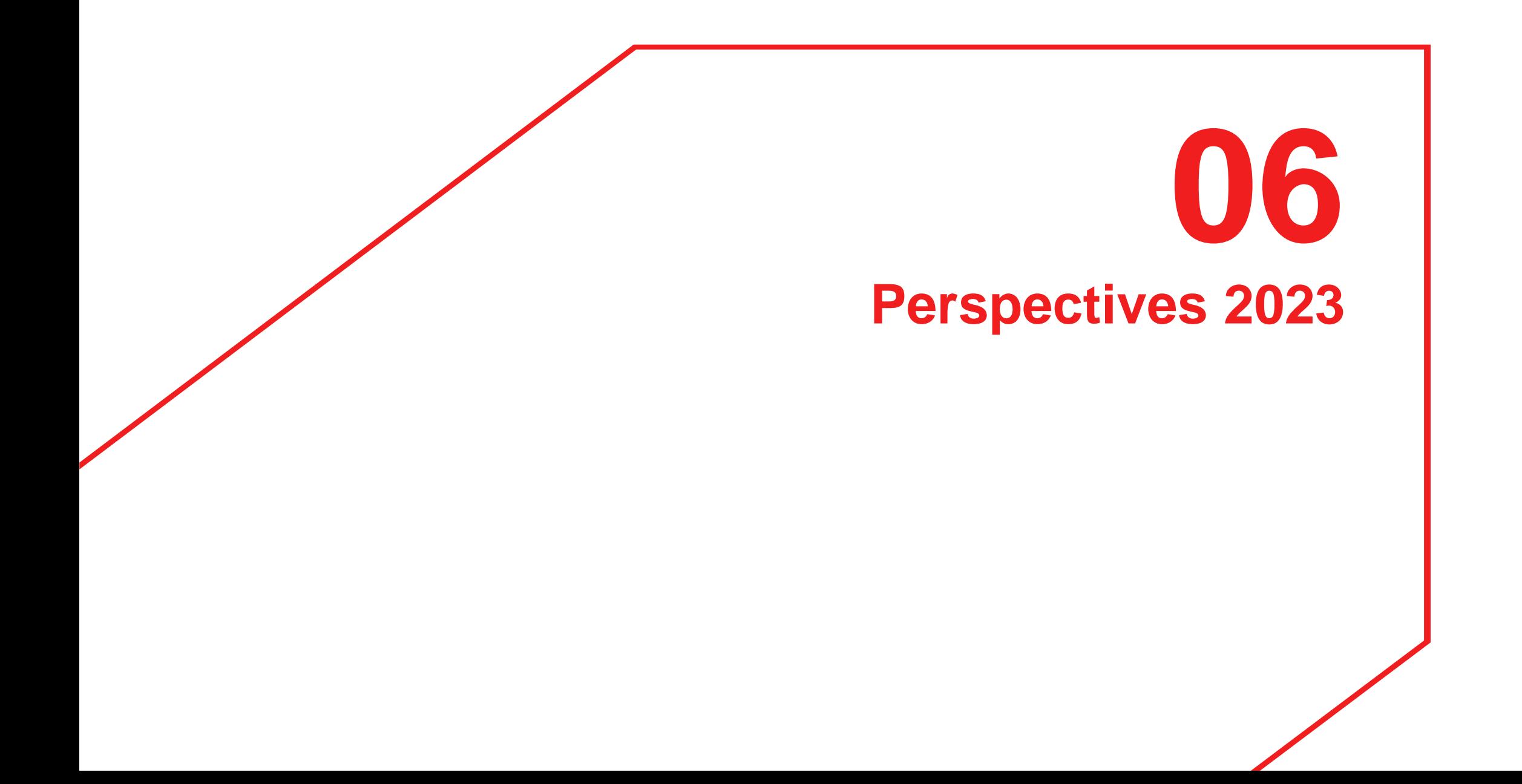

**Accompagnement de la campagne de répartition : le parcours établissements**

- Augmenter le nombre de comptes utilisateurs créés parmi les établissements : →campagne d'appels par les services de la CDC
- Résorber les demandes de modifications de données → Accélération des traitements en lien avec les services instructeurs de l'Etat ou des collectivités régionales
- Renforcer la maîtrise des nouvelles fonctionnalités de SOLTéA notamment dans le cadre de la communication des établissements à destination des employeurs
- $\rightarrow$  Webinaires nationaux des 12 et 13 juin prochain

# **Accompagnement de la campagne de répartition : le parcours employeurs**

- Augmenter le nombre de comptes utilisateurs créés parmi les employeurs : →Webinaire le 16 juin →Nouveau mailing du GIP MDS à destination des employeurs le 20 juin
- Réception du fonds national collecté : deuxième quinzaine de juin
- 1<sup>er</sup> virements bancaires : 28/08 (suspension des fléchages le 06/07)

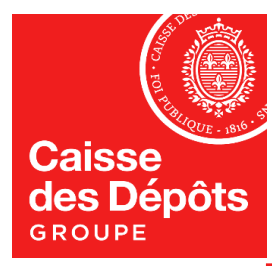

**caissedesdepots.fr**

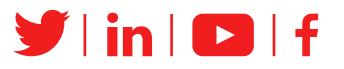

# Merci de votre participation nombreuse

 $\mathbb{R}$ **MINISTÈRE DE L'ÉDUCATION NATIONALE** ET DE LA JEUNESSE

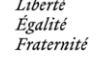

#### $\mathbb{Z}$ **MINISTÈRE** DE L'ENSEIGNEMENT **SUPÉRIEUR** ET DE LA RECHERCHE

Liberté Égalité Fraternité

#### $\frac{1}{2}$ **MINISTÈRE**

DU TRAVAIL,<br>DU PLEIN EMPLOI ET DE L'INSERTION

Liberté<br>Égalité<br>Fraternité